# **ModulAir**

## Synthétiseur modulaire polyphonique

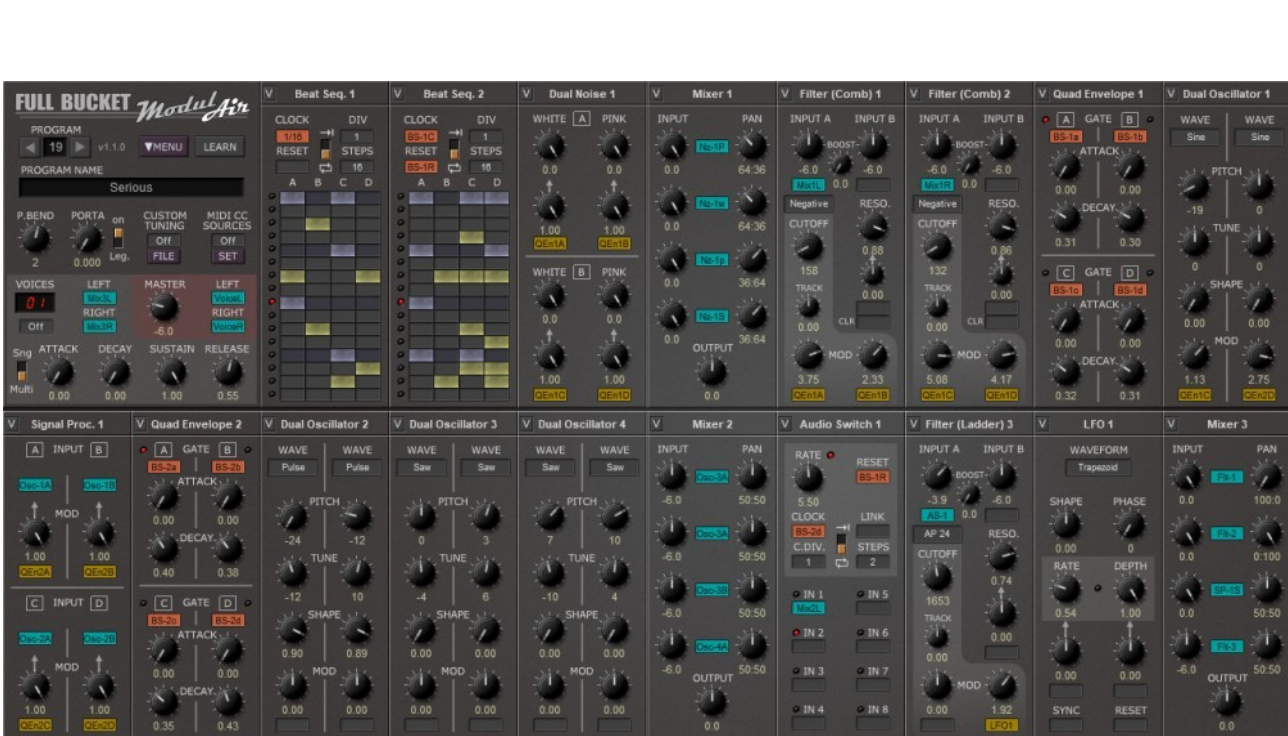

## Guide Utilisateur

Version 1.1.0

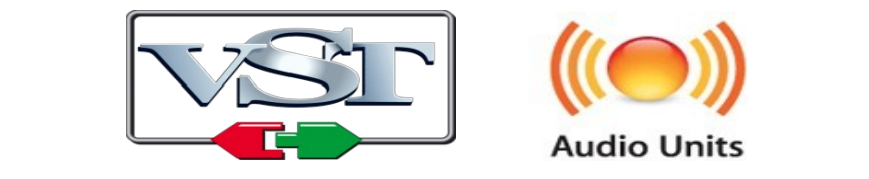

© 2018-2019 by Björn Arlt @ Full Bucket Music http://www.fullbucket.de/music

Version Française du Manuel Utilisateur réalisée par Laurent Bergman

## **Table des matières**

Chapitre 1 - Généralités [5](#page-4-2)

- 1.1 Spécifications [5](#page-4-1)
- 1.2 Crédits [5](#page-4-0)

Chapitre 2 - Architecture de ModulAir [6](#page-5-2)

- 2.1 L'architecture [6](#page-5-1)
- 2.2 ModulAirFX (VST) [6](#page-5-0)
- 2.3 Section commune [7](#page-6-0)
- 2.4 Les modules [8](#page-7-1)
- 2.5 Connexion des modules et identification de la source [8](#page-7-0)
- Chapitre 3 Modules Oscillator [9](#page-8-1)
	- 3.1 Module Oscillator [9](#page-8-0)
	- 3.2 Module Dual Oscillator [10](#page-9-0)
	- 3.3 Module Linear FM Oscillator [11](#page-10-0)
	- 3.4 Module Formant Oscillator [12](#page-11-0)
	- 3.5 Module Wavetable Oscillator [13](#page-12-0)
	- 3.6 Module Dual Noise [14](#page-13-0)
- Chapitre 4 Modules Filter [15](#page-14-1)
	- 4.1 Module Filter Ladder [15](#page-14-0)
	- 4.2 Module Filter K35 [16](#page-15-0)
	- 4.3 Module Filter Comb [17](#page-16-0)
	- 4.4 Module Resonators [18](#page-17-1)
	- 4.5 Modules ST.Filter (Ladder, K35, Comb et Resonators) [18](#page-17-0)
	- 4.6 Module Equalizer [19](#page-18-0)
	- 4.7 Module Parametric EQ [20](#page-19-0)
	- 4.8 Module Filter Bank [21](#page-20-0)
- Chapitre 5 Modules Amplifier [22](#page-21-1)
	- 5.1 Module Amplifier [22](#page-21-0)
	- 5.2 Module Mixer [23](#page-22-0)
	- 5.3 Module Stereo Mixer [24](#page-23-0)
	- 5.4 Module Signal Processor [25](#page-24-0)

5.5 - Module Blender [26](#page-25-0)

Chapitre 6 - Modules Processor [27](#page-26-1)

6.1 - Module Ring Modulator [27](#page-26-0)

6.2 - Module Audio Sample & Hold [28](#page-27-0)

6.3 - Module Hilbert Tranform [29](#page-28-0)

6.4 - Exemples d'utilisation du module Hilbert Transform [30](#page-29-0)

6.5 - Module Bit Reducer [31](#page-30-0)

6.6 - Module Dual Saturator [32](#page-31-0)

6.7 - Module Analyzer [33](#page-32-1)

6-8 - Architecture d'un simple vocodeur (exemple) [33](#page-32-0)

Chapitre 7 - Modules Modulator [34](#page-33-1)

7.1 - Module Envelope [34](#page-33-0)

7.2 - Module Dual Envelope [35](#page-34-0)

7.3 - Module Quad Envelope [36](#page-35-0)

7.4 - Module Dual Linear Envelope [37](#page-36-0)

7.5 - Module LFO [38](#page-37-0)

7.6 - Module Dual LFO [39](#page-38-0)

7.7 - Module Sample & Hold [40](#page-39-0)

Chapitre 8 - Modules Sequencer [41](#page-40-1)

8.1 - Module Sequencer [41](#page-40-0)

8.2 - Module Beat Sequencer [42](#page-41-0)

8.3 - Module Sequential switch [43](#page-42-0)

8.4 - Module Audio switch [44](#page-43-0)

8.5 - Module Sequencer Clock [45](#page-44-0)

Chapitre 9 - Modules Effect [46](#page-45-1)

9.1 - Module Phaser [46](#page-45-0)

9.2 - Module BBD Delay/Stereo BBD Delay [47](#page-46-0)

9.3 - Module Dual Delay Line [48](#page-47-0)

9.4 - Module Reverb [49](#page-48-0)

Chapitre 10 - Modules Tool (utilitaires) [50](#page-49-1)

10.1 - Module Voltage Processor [50](#page-49-0)

10.2 - Module LAG/Adder [51](#page-50-0)

10.3 - Module Sample Delay [52](#page-51-0)

10.4 - Module Modulation Signal Delay/M2G [53](#page-52-0)

- 10.5 Module Gate [54](#page-53-0)
- 10.6 Module Oscilloscope [55](#page-54-0)

Chapitre 11 - Menu Options [56](#page-55-1)

11.1 - Options [56](#page-55-0)

Chapitre 12 - Fichier de configuration et Midi [57](#page-56-4)

12.1 - Fichier modulair.ini [57](#page-56-3)

12.2 - Midi control change des Sources [57](#page-56-2)

12.3 - Midi Learn [57](#page-56-1)

12.4 - Accordage personnalisé [57](#page-56-0)

Chapitre 13 - Divers [58](#page-57-0)

13.1 - Questions & réponses [58](#page-57-1)

#### <span id="page-4-2"></span><span id="page-4-1"></span>1.1 - Spécifications

ModulAir est un synthétiseur logiciel modulaire polyphonique pour Microsoft Windows (VST) et Apple MacOS (VST / AU). Le programme est écrit en code natif C+ + pour obtenir les meilleures performances, y compris sur des configurations légères.

Les spécifications principales sont les suivantes :

- Architecture entièrement modulaire
- Jusqu'à 18 modules par preset
- Polyphonie jusqu'à 64 voix
- Possibilité de traitement de signal externe
- Importation de fichier de micro-accordage TUN / SCL
- MIDI Learn tous les paramètres peuvent être contrôlés par MIDI CC
- Traitement audio double précision
- Support 32 et 64bit pour Windows (VST) et MacOS X (Audio-Unit et VST)

ModulAir (bien qu'il soit publié au public) est toujours en cours de développement. Il dispose d'un tas de presets bizarres et un mode d'emploi basique (appelé à évoluer au gré des mises à jour). Notez que ce logiciel est constamment en progression.

Si vous rencontrez des problèmes que vous ne pouvez corriger en suivant les conseils de la section Questions/Réponses, veuillez envoyer un mail à l'adresse : [full.bucket@gmx.net](mailto:full.bucket@gmx.net) en détaillant le système d'exploitation (Windows, MacOSX, 32 ou 64 bits) et le logiciel Hôte que vous utilisez. Envoyez-moi aussi un mail si vous avez des suggestions ou des commentaires.

Notez aussi que je n'ajouterais pas de câbles virtuels au sein de l'interface, le concept reste celui utilisé dans mes autres plug-ins (série FB-3X00, Blooo, Scrooo, Qyooo, etc…).

#### <span id="page-4-0"></span>1.2 - Crédits

- Remerciements spéciaux à Cockos et Oli Larkin pour avoir développé et assuré le support de WDL (-OL) / IPlug framework, ainsi qu'à Laurent Bergman pour la localisation du mode d'emploi en français.
- Le code source de gestion des fichiers TUN / SCL est adapté du travail de Mark Henning : https://www.mark-henning.de/.
- Grands remerciements également à Tim Stinchcombe et Will Pirkle pour leur analyse en profondeur du circuit de filtre K35.
- Pour finir, merci à la communauté de KVR Audio, en particulier à bjporter, BlackWinny, Halomusic, Dee.P.Tree, fmr et martin\_l.
- VST est une marque déposée de Steinberg Media Technology Gmbh. Windows est une marque déposée de Microsoft Corporation. Le logo Audio-Unit est une marque déposée de Apple Computer Inc.

#### <span id="page-5-2"></span><span id="page-5-1"></span>2.1 - L'architecture

ModulAir est un synthétiseur modulaire polyphonique pouvant contenir jusqu'à 18 modules, ces modules peuvent être des modules de voix polyphoniques ou des modules Master monophoniques :

- Les modules de voix sont utilisés pour les voix de synthèse individuelles (oscillateurs, filtres, modulateurs, etc...).
- Les modules Master sont utilisés pour le traitement de tous les signaux (par exemple les effets comme le délai ou la réverbe).

Cependant, il n'y a pas de limitation dans la manière dont les modules sont utilisés on peut créer un synthétiseur (dans ce cas nécessairement monophonique) complètement sans modules master. De plus, il est également possible d'ajouter le module Reverb en tant que module de voix (qui évidemment ne fera que réverbérer la voix individuelle). Le diagramme suivant montre le chemin de signal de ModulAir :

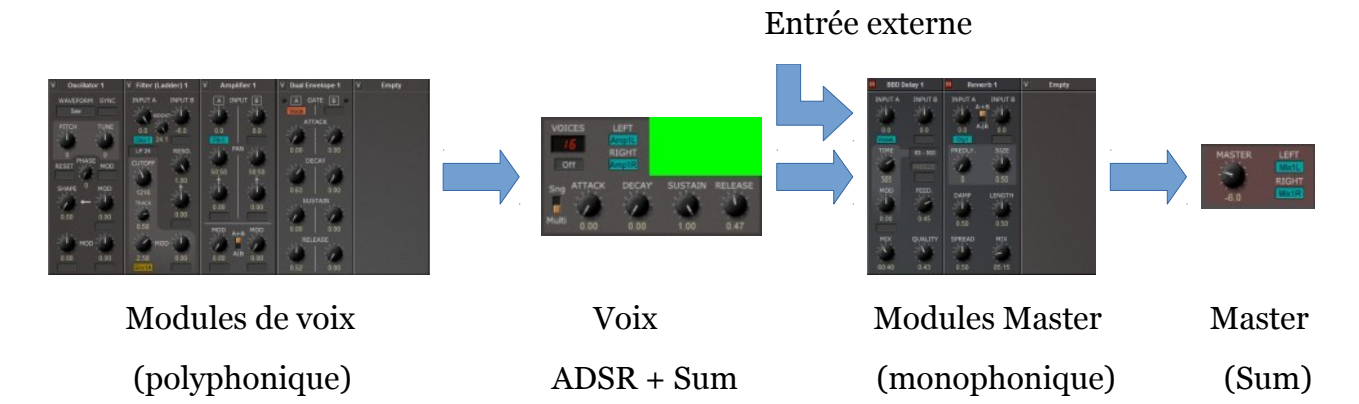

Les signaux de voix générés par les modules de voix sont formés par des générateurs d'enveloppe ADSR individuels, puis additionnés pour former le signal stéréo des voix (sommation). Ce signal ainsi qu'un signal d'entrée externe peuvent être utilisés pour alimenter les modules Master. La sortie finale peut ensuite être sélectionnée à partir de la sortie d'un module Master (le cas échéant) ou du signal de la sommation des  $W(X)$ voix.

Bien que les signaux audio ne puissent pas être envoyés directement depuis les modules de voix aux modules Master ou inversement, il est toutefois possible d'envoyer des signaux de modulation, de gate et de déclenchement depuis les modules Master vers les modules de voix. De cette façon, vous pouvez créer des LFO, des séquenceurs globaux ou des sources de déclenchement.

#### <span id="page-5-0"></span>2.2 - ModulAirFX (VST)

Dans certaines applications hôtes VST, vous ne pouvez pas utiliser ModulAir en tant qu'effet VST (en raison de la définition du protocole VST 2.4). Le composant ModulAirFX VST est un wrapper simple permettant à ModulAir de contourner ce problème. Assurez-vous simplement d'installer le composant ModulAirFX dans le même dossier que ModulAir lui-même.

#### <span id="page-6-0"></span>2.3 - Section commune

La section commune est utilisée pour sélectionner et attribuer un nom (ou changer celui-ci) au preset en cours, configurer le MIDI Learn et accéder au menu Options. De plus, vous pouvez définir les paramètres suivants : plage du pitch-bend (± 24 notes), durée de portamento, accordage personnalisé, sources MIDI CC et le nombre de voix (polyphonie).

> En utilisant le bouton Drone juste au-dessous du contrôle des voix, vous pouvez ''jouer '' une note de sans envoyer de signal d'entrée MIDI à ModulAir.

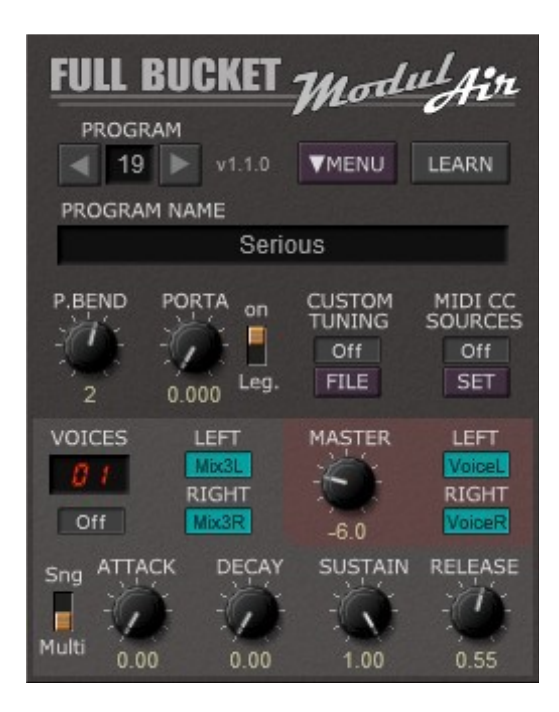

Pour envoyer un signal de somme de voix vers la sortie gauche et/ou droite de by an approximation with a single trigger mode (*Single* or *Multiple*). Thus, you do not all the control ModulAir, il doit être ''connecté'' sur les connecteurs GAUCHE et/ou DROITE. En sound part *all connecteur*, vous ouvrez un memu dans leq sélectionner la source de signal que vous souhaitez attribuer au connecteur. Les ce cas, vous n'entendrez aucun son sur le canal stéréo correspondant. cliquant sur un connecteur, vous ouvrez un menu dans lequel vous pouvez connecteurs GAUCHE/DROITE seront rouges si aucun signal n'est connecté - dans

the *LEFT/ RIGHT* plugs of the light-red Master section. Again, these plugs will glow red L'enveloppe d'amplitude du signal est contrôlée par un générateur d'enveloppe de type ADSR dont le mode de déclenchement est réglable (Simple ou Multiple), ainsi, vous n'avez pas besoin d'ajouter de modules d'amplification ou générateurs d'enveloppe supplémentaires (bien que vous puissiez le faire) pour votre preset.

> Si vous tournez Release à l'extrême droite (c'est-à-dire jusqu'à 1,00), l'ADSR passe en mode HOLD. Notez que cela peut avoir un impact important sur les performances du processeur.

> Quel que soit le signal à envoyer à la sortie finale de ModulAir, celui-ci doit être branché sur les connecteurs gauche/droite de la section Master rouge clair. Encore une fois, ces connecteurs deviendront rouge si aucun signal n'y est connecté - et dans ce cas, vous n'entendrez aucun son sur le canal stéréo correspondant. Le volume final de la sortie est contrôlé par le bouton Volume.

<span id="page-7-1"></span>Il existe actuellement 51 types de modules différents dont 18 peuvent être utilisés simultanément dans un preset. Les différents types de modules sont répartis dans les groupes suivants :

- Oscillateurs (6).
- Filtres  $(7 + 4)$  en version stéréo).
- Amplificateurs  $(4 + 1)$  en version stéréo).
- Processeurs (6).
- Modulateurs (7).
- Séquenceurs (5).
- Effets  $(4 + 1)$  en version stéréo).
- Utilitaires (6).

Vous pouvez ajouter/modifier un module en cliquant sur l'en-tête de l'emplacement correspondant et en sélectionnant le module souhaité dans le menu contextuel. Si vous cliquez avec le bouton droit de la souris sur l'en-tête, vous pouvez déplacer le module dans un autre emplacement. Sinon, vous pouvez faire glisser le module vers le nouvel emplacement. Si vous le faites glisser vers la section Common, ses sorties seront automatiquement connectées aux connecteurs de sortie de la section respective (Voice ou Master). Bien sûr, cela ne fonctionnera que pour les modules dotés d'au moins une sortie audio (comme les oscillateurs, les amplificateurs ou les filtres).

En cliquant sur le bouton en haut à gauche (avec la notation ''V'' pour la voix ''M'' pour le Master), un module de voix peut devenir un module Master ou vice versa.

#### <span id="page-7-0"></span>2.5 - Connexion des modules et identification de la source

Pour patcher l'un des connecteur d'un module, cliquez simplement sur le symbole de la connexion désirée et sélectionnez le signal source souhaité dans le menu contextuel. Les signaux audio sont identifiés en bleu, ceux de modulation en jaune et ceux de gate en orange.

Lorsque vous survolez un connecteur de module, le module source de ce connecteur (ou sa sous-section lorsque le module offre plusieurs sorties) est mis en surbrillance dans le code de couleur correspondant. Vous pouvez activer cette fonction dans le menu Options.

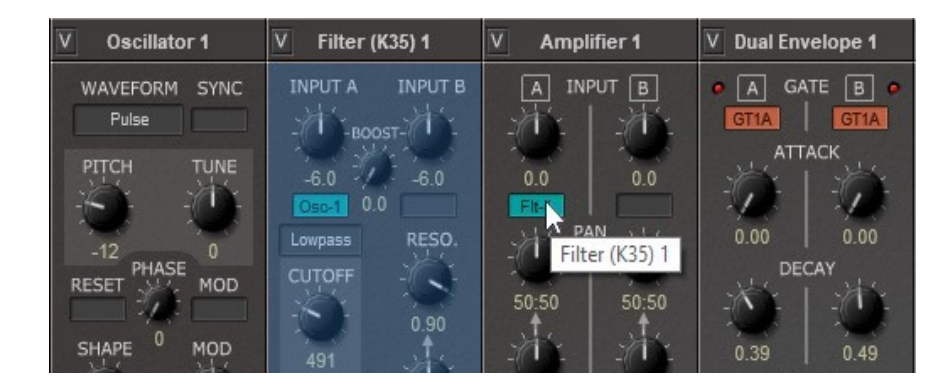

#### <span id="page-8-1"></span><span id="page-8-0"></span>3.1 - Module Oscillator

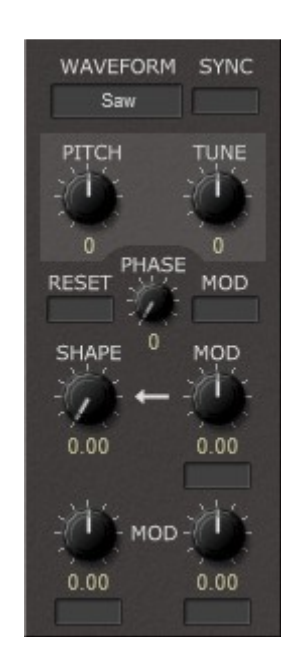

*(Frequency) Mod*: Source and amount for frequency modulation. Le module Oscillator est un oscillateur standard à bande limitée disposant des paramètres suivants :

- The *Oscillator* module has one audio and one *Sync* output. Waveform : Sélection de la forme d'onde actuelle (sinusoïdale, dent-de-scie ou impulsion).
	- Sync : Réglage de l'oscillateur source pour la Hard Sync.
- $\Gamma$  Reader in Duale features two band- Pitch : Réglage de la fréquence par demi-tons dans une plage de +/- deux octaves.
- *Waveform A/ B*: Selects the current waveform (*Sine*, *Saw* or Tune : Réglage de l'accordage fin en centièmes de ton dans une plage de +/- un demi-ton.
- la phase de l'oscillateur. Reset : Réglage de la source de Gate/Déclenchement pour la réinitialisation de
	- Phase : Réglage de la Phase (en degré) pour l'oscillateur qui va être réinitialisé.
- (Phase) Mod : Réglage de la source pour la réinitialisation de la phase de la **Shape of the waveformer of the waveformer of the waveform.** If  $\mathbf{P}$  is selected that  $\mathbf{P}$  is selected to  $\mathbf{P}$  is selected to  $\mathbf{P}$  is a selected to  $\mathbf{P}$  is a selected to  $\mathbf{P}$  is a selected to  $\mathbf{P$
- correspond à la largeur d'impulsion. Shape : Réglage de la courbe de la forme d'onde. Si Pulse est sélectionné, cela
- The *Dual Oscillator* module has two audio and two *Sync* outputs (Shape) Mod : Réglage de la source et de l'intensité pour la modulation de la courbe de la forme d'onde.
	- (Frequency) Mod : Réglage de la source et de l'intensité pour la modulation de la fréquence.

<span id="page-9-0"></span>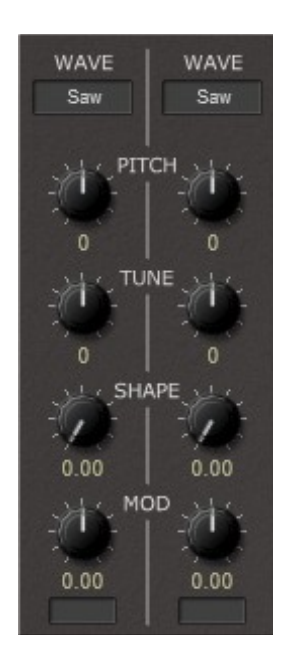

Le module Dual Oscillator est constitué de deux oscillateurs à bande limitée et dispose des paramètres suivants :

- Waveform A/B : Sélection de la forme d'onde actuelle (sinusoïdale, dent-descie ou impulsion).
- Pitch  $A/B$ : Réglage de la fréquence par demi-tons dans une plage de  $+/-$  deux octaves.
- Tune A/B : Réglage de l'accordage fin en centièmes de ton dans une plage de +/- un demi-ton.
- Shape A/B : Réglage de la courbe de la forme d'onde. Si Pulse est sélectionné, cela correspond à la largeur d'impulsion.
- Mod A/B : Réglage de la source et de l'intensité pour la modulation de la fréquence.

Ce module possède deux sorties audio et deux sorties Sync (l'une pour l'oscillateur A et l'autre pour l'oscillateur B).

<span id="page-10-0"></span>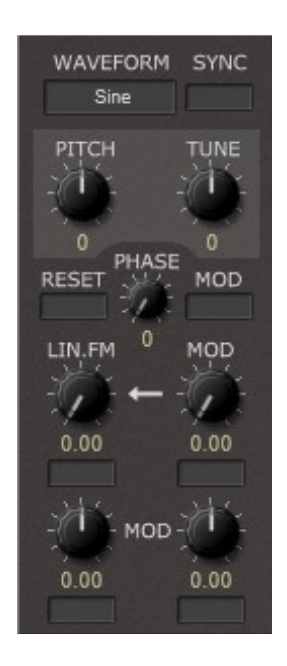

Le module FM Oscillator est un oscillateur à bande limitée qui permet la modulation de fréquence linéaire. Il dispose des paramètres suivants :

- Waveform : Sélection de la forme d'onde actuelle (sinusoïdale, dent-de-scie ou impulsion).
- Sync : Réglage de l'oscillateur source pour la Hard Sync.
- Pitch : Réglage de la fréquence par demi-tons dans une plage de +/- deux octaves.
- Tune : Réglage de l'accordage fin en centièmes de ton dans une plage de +/- un demi-ton.
- (Phase) Reset : Réglage de la source de Gate/Déclenchement pour la réinitialisation de la phase de l'oscillateur.
- Phase : Phase (en degré) pour l'oscillateur qui va être réinitialisé.
- (Phase) Mod : Réglage de la source pour la réinitialisation de la phase de la modulation.
- Lin. FM : Réglage de la source et de l'intensité de la FM linéaire.
- (Lin. FM) Mod : Réglage de la source et de l'intensité de la modulation de la FM linéaire.
- (Frequency) Mod : Réglage de la source et de l'intensité pour la modulation de la fréquence.

<span id="page-11-0"></span>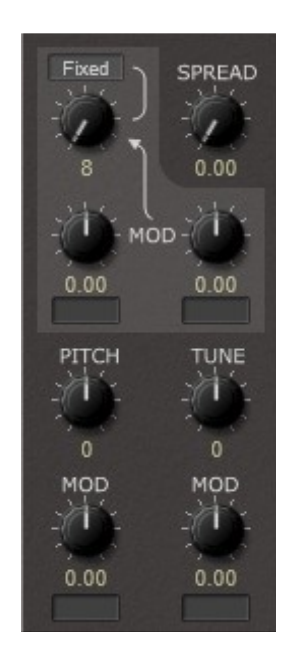

Le module Formant Oscillator est un oscillateur qui génère des formes d'onde à spectre ajustable par rapport à la fréquence de base ou à une fréquence fixe. Il dispose des paramètres suivants :

- Mode : Sélection du mode de l'oscillateur :
	- Fixed : Le spectre sera centré sur une fréquence fixe.
	- Partial : Le spectre sera centré par rapport à une partie de la fréquence de base.
	- Ring : Le spectre sera centré par rapport à un multiple fractionnel de la fréquence de base.
- Formant Frequency : Réglage de la fréquence de centre du spectre (fixe/partielle/multiple).
- Spread : Réglage de la bande passante du spectre généré.
- (Formant Frequency) Mod : Réglage de la source et de l'intensité de la modulation de la fréquence du Formant.
- Pitch : Réglage de la fréquence par demi-tons dans une plage de +/- deux octaves.
- Tune : Réglage de l'accordage fin en centièmes de ton dans une plage de +/- un demi-ton.
- (Frequency) Mod : Réglage de la source et de l'intensité pour la modulation de la fréquence.

<span id="page-12-0"></span>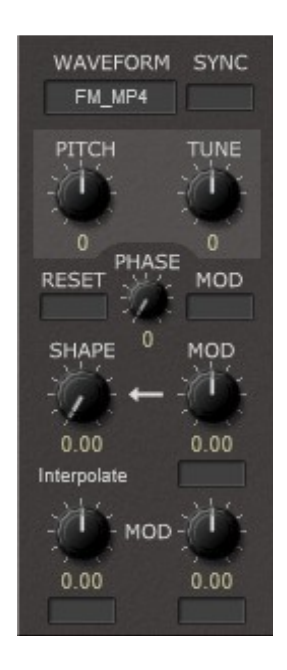

correspond to pulse width modulation. d'onde. Il dispose des paramètres suivants : Le module Wavetable Oscillator est un oscillateur à bande limitée basé sur les tables

- $\bullet$  *Waveform* : Sélection de la table d'ondes actuelle. L'oscillateur à table d'onde peut lire les fichiers wavetables Serum WAV et Waldorf Blofeld SysEx. Tout autre fichier WAV sera traité comme une table d'onde de 2048 échantillons avec au plus 64 entrées ultérieures.
	- Sync : Réglage de l'oscillateur source pour la Hard Sync.
- Pitch : Réglage de la fréquence par demi-tons dans une plage de +/- deux octaves.
	- Tune : Réglage de l'accordage fin en centièmes de ton dans une plage de +/- un demi-ton.
- **La phase de l'oscillateur.**  Reset : Réglage de la source de Gate/Déclenchement pour la réinitialisation de
	- Phase : Phase (en degré) pour l'oscillateur qui va être réinitialisé.
	- (Phase) Mod : Réglage de la source pour la réinitialisation de la phase de la modulation.
- *(White Mod A/ B)* : Source and amount for white noise amplitude correspond à la largeur d'impulsion. Shape : Réglage de la courbe de la forme d'onde. Si Pulse est sélectionné, cela
- courbe de la forme d'onde. (Shape) Mod : Réglage de la source et de l'intensité pour la modulation de la
- une transition plus dure. Scan Mode : Réglage du mode de transition lors du scan de la table d'onde. Interpolation interpolera entre les différentes ondes tandis que Raw effectuera
- *A* and *B*, *Pink Noise A* and *B*, and the sum of all four noise (Frequency) Mod : Réglage de la source et de l'intensité pour la modulation de la fréquence.

<span id="page-13-0"></span>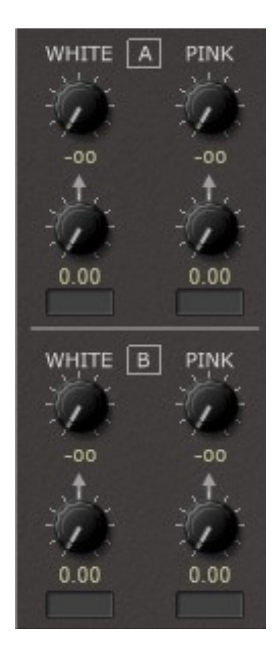

Le module Dual Noise Possède deux générateurs de bruit A et B. Il dispose des paramètres suivants :

- White A/B : Réglage du niveau du bruit blanc A et B.
- Pink A/B : Réglage du niveau du bruit rose A et B.
- (White) Mod A/B : Réglage de la source et de l'intensité de la modulation de l'amplitude du bruit blanc A et B.
- (Pink) Mod A/B : Réglage de la source et de l'intensité de la modulation de l'amplitude du bruit rose A et B.

Ce module possède cinq sorties audio (bruit blanc A et B, bruit rose A et B et la somme de l'ensemble des quatre signaux de bruit).

#### <span id="page-14-1"></span><span id="page-14-0"></span>4.1 - Module Filter Ladder

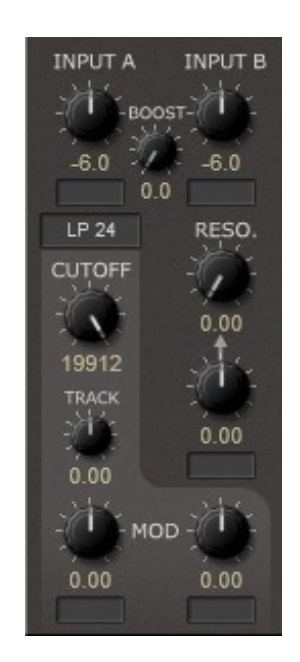

auto-oscillation. Il dispose des paramètres suivants : Le module Filter Ladder est un filtre de type Ladder multi-mode capable d'entrer en

- Input A/B : Réglage du niveau et de la source du signal d'entrée.
- Boost : Réglage de l'augmentation du niveau de signal à l'entrée du filtre (atténuation du niveau de sortie de la même quantité).
- $\bullet$  Mode : Réglage du mode de filtre (Bypass, Lowpass 6-12-18-24 dB/Oct.,  $\frac{1}{2}$  filter chip with the following parameters of the following parameters of  $\frac{1}{2}$  dB/Oct. ou Allpass 6-12-18-24  $\text{dB}/\text{ }$ dB/Oct.)
- $\bullet$  Cutoff : Réglage de la fréquence de coupure du filtre.
- attenuates the output by the same amount. Resonance : Réglage du niveau de la résonance/Réinjection.
- *Mode*: Filter mode (*Bypass*, *Lowpass*, *Highpass*). (Resonance) Mod : Réglage de la source et de l'intensité de la modulation de la résonance du filtre.
	- Track : Réglage de l'intensité du suivi de clavier pour le filtre.
- *(Resonance Mod)* : Source and amount for resonance modulation. fréquence de coupure du filtre. (Frequency) Mod : Réglage de la source et de l'intensité de la modulation de la

<span id="page-15-0"></span>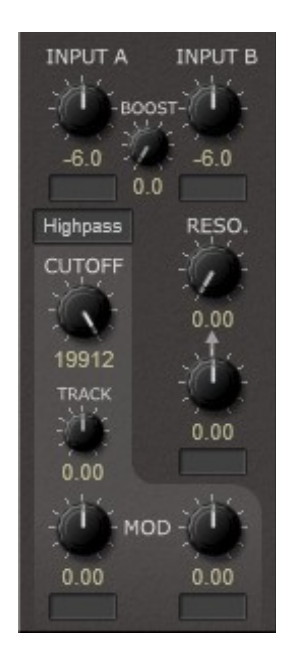

The *Filter (K35)* module has one audio output. Le module Filter K35 est un filtre multi-mode modélisé à partir du circuit légendaire K35 de Korg. Il dispose des paramètres suivants :

- Input A/B : Réglage du niveau et de la source du signal d'entrée.
- Boost : Réglage de l'augmentation du niveau de signal à l'entrée du filtre (atténuation du niveau de sortie de la même quantité).
- Mode : Réglage du mode de filtre (Bypass, Lowpass ou Highpass).
- Cutoff : Réglage de la fréquence de coupure du filtre.
- Resonance : Réglage du niveau de la résonance/crête.
- (Resonance) Mod : Réglage de la source et de l'intensité de la modulation de la résonance du filtre.
- Track : Réglage de l'intensité du suivi de clavier pour le filtre.
- (Frequency) Mod : Réglage de la source et de l'intensité de la modulation de la fréquence de coupure du filtre.

<span id="page-16-0"></span>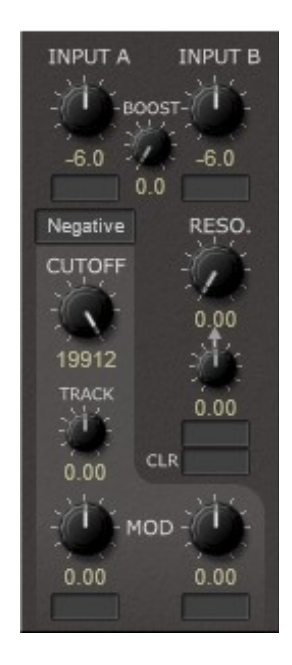

retard réglable). Il dispose des paramètres suivants : Le module Filter Comb est un filtre Comb (un retard très court avec un temps de

- Input A/B : Réglage du niveau et de la source du signal d'entrée.
- (atténuation du niveau de sortie de la même quantité). Boost : Réglage de l'augmentation du niveau de signal à l'entrée du filtre
- $\bullet$  Mode : Réglage du mode de réinjection (Positif/Négatif).
	- Cutoff : Réglage de la fréquence de coupure du filtre.
- **•** Resonance : Réglage du niveau de la résonance/réinjection.
- *Mix*: Mix between input and filtered signal. *(Frequency) A*: Center frequency of resonator *A*. (Resonance) Mod : Réglage de la source et de l'intensité de la modulation de la réinjection.
	- Track : Intensité du suivi de clavier.
- *(Frequency) B*: Center frequency of resonator *B*. CLR : Gate/déclenchement pour effacer le retard du filtre.
- *(Frequency) C*: Center frequency of resonator *C*. fréquence de coupure du filtre. (Frequency) Mod : Réglage de la source et de l'intensité de la modulation de la

<span id="page-17-1"></span>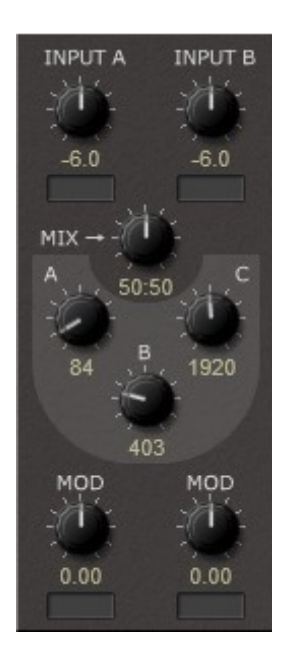

Le module Resonators est constitué de trois filtres résonants connus depuis la sortie des synthétiseurs de la série PS-3100/3300 fabriqués par Korg. Il dispose des paramètres suivants :

- Input A/B : Réglage du niveau et de la source du signal d'entrée.
- Mix : Réglage de la balance entre le signal d'entrée et le signal filtré.
- Frequency A : Réglage de la fréquence de centre du résonateur A.
- Frequency B : Réglage de la fréquence de centre du résonateur B.
- Frequency C : Réglage de la fréquence de centre du résonateur C.
- (Frequency) Mod : Réglage de la source et de l'intensité de la modulation de la fréquence de centre.

Ce module a quatre sorties audio (Mix, Resonator A, Resonator B et Resonator C).

#### <span id="page-17-0"></span>4.5 - Modules ST.Filter (Ladder, K35, Comb et Resonators)

Ces quatre modules sont les versions stéréo des filtres mentionnés ci-dessus.

 Left/Right : Réglage du niveau et de la source du signal d'entrée pour les canaux gauche et droit.

Pour les paramètres supplémentaires, voir respectivement la version Mono des modules.

Ces modules stéréo ont deux sorties audio (gauche et droite).

<span id="page-18-0"></span>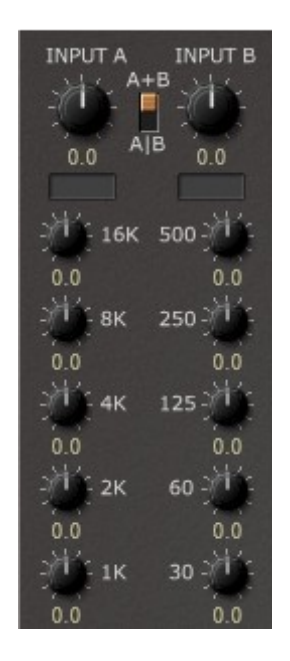

Le module Equalizer est un égaliseur graphique 10 bandes. Il dispose des paramètres suivants :

- Input A/B : Réglage du niveau et de la source du signal d'entrée.
- Mono/Stéréo : Sélection du mode Mono (A + B) ou stéréo (A/B).
- *I*  $\alpha$  **b**: Level and source of the input signal. Frequency Bands (16 kHz-30 Hz) : Réglage de gain respectif pour chaque bande de fréquence (en decibel).

*(Mono/ Stereo)* : Switch from mono (*A+ B*) to stereo input (*A| B*). Ce module a deux sorties audio.

<span id="page-19-0"></span>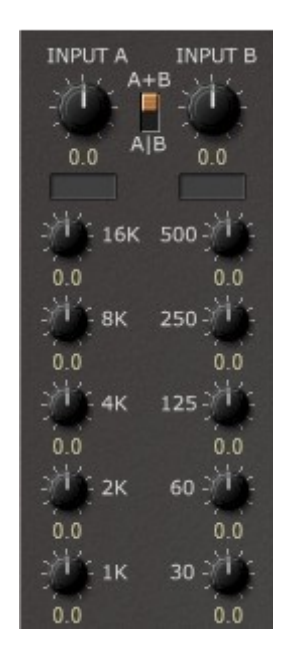

Le module Parametric EQ est un égaliseur paramétrique 5 bandes. Il dispose des paramètres suivants :

- Input A/B : Réglage du niveau et de la source du signal d'entrée.
- Mono/Stéréo : Sélection du mode Mono (A + B) ou stéréo (A/B).
- *I*  $\alpha$  **b**: Level and source of the input signal. Frequency 1 - 5 (16 kHz-60 Hz) : Réglage de fréquence respectif pour chaque bande de fréquence (en Hertz).
- Level 1 5 : Réglage du niveau respectif pour chaque bande de fréquence (en *Frequency 1 – 5 (16kHz – 16000Hz)* : Frequency of the respective decibel).

Ce module a deux sorties audio.

<span id="page-20-0"></span>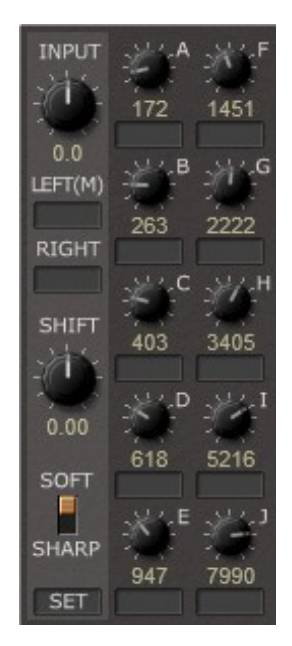

Le module Filter Bank est une banque de résonateurs à 10 stages généralement utilisée comme bloc de synthèse d'un vocodeur en conjonction avec l'analyseur. Il a les paramètres suivants:

- Input : Réglage du niveau du signal d'entrée du canal gauche.
- Left (M) : Source du signal d'entrée du canal gauche. Si aucune source n'est branchée dans le connecteur du canal droit, la banque de filtre fonctionne en mode Mono.
- Right : Source du signal d'entrée du canal droit.
- Shift : Décale toutes les bandes de fréquence vers le haut ou vers le bas.
- Sharpness : Résolution des résonateurs (Soft ou Sharp).
- Frequency Bands (A J) : Fréquence de la bande de fréquences respective en Hertz avec sa source de modulation de gain.

Ce module a deux sorties audio.

#### <span id="page-21-1"></span><span id="page-21-0"></span>5.1 - Module Amplifier

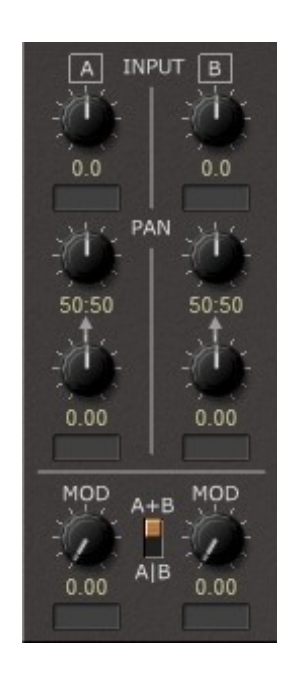

Le module Amplifier est un amplificateur double/stéréo. Il dispose des paramètres suivants :

- Input A/B : Réglage du niveau et de la source du signal d'entrée.
- Pan A/B : Réglage du panoramique du signal d'entrée.
- (Pan) Mod A/B : Réglage de la source et de l'intensité de la modulation du panoramique.
- Mod A/B : Réglage de la source et de l'intensité de la modulation de l'amplitude.
- Mode:
	- $\bullet$  A + B signifie que les deux sources de modulation affectent les signaux d'entrée A et B.
	- A|B signifie que la source de modulation gauche affecte uniquement l'entrée A et la source de modulation droite uniquement le canal B.

Ce module a deux sorties audio (gauche et droite).

<span id="page-22-0"></span>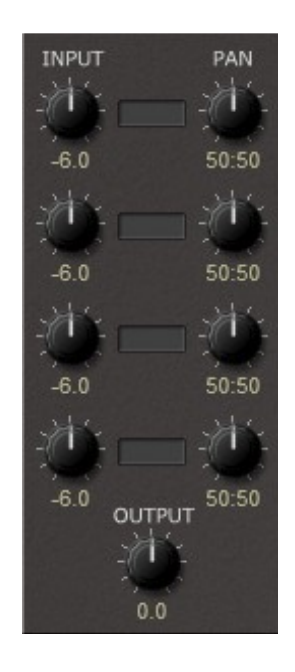

Le module Mixer est un mixeur quatre canaux. Il dispose des paramètres suivants :

- Input : Réglage du niveau et de la source du signal d'entrée respectif.
- Pan : Réglage du panoramique du signal d'entrée respectif.
- Output : Réglage du volume de sortie générale.

Ce module a deux sorties audio (gauche et droite).

<span id="page-23-0"></span>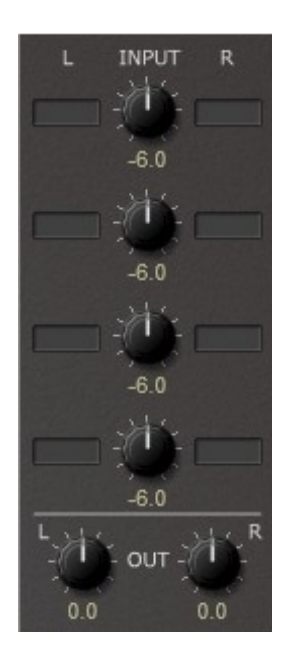

Le module Stereo Mixer est un mixeur quatre canaux. Il dispose des paramètres suivants :

- Input L + R : Réglage du niveau et de la source du signal d'entrée respectif.
- Output L + R : Réglage du volume de sortie des canaux respectifs.

*I*  $\alpha$  *n*<sup> $\beta$ </sup> *n*<sup> $\beta$ </sup> Ce module a deux sorties audio (gauche et droite).

<span id="page-24-0"></span>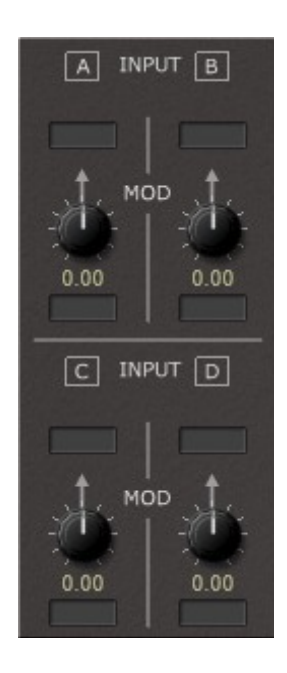

Le module Signal Processor est constitué de quatre amplificateurs. Il dispose des paramètres suivants :

- Input A/B/C/D : Réglage de la source du signal d'entrée.
- $\bullet$  Mod A/B/C/D : Réglage de la source et de l'intensité de la modulation de *I*'amplitude.

Ce module a deux sorties audio (gauche et droite).

<span id="page-25-0"></span>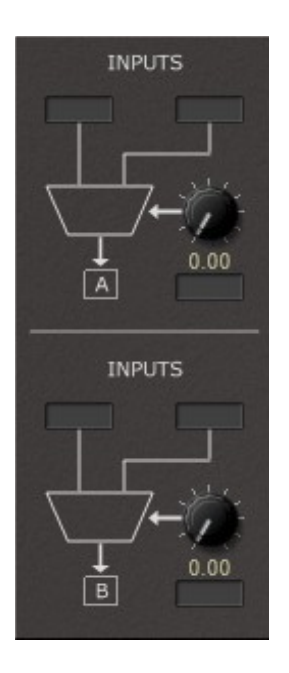

Le module Blender est constitué de deux amplificateurs pouvant être mélangés entre deux entrées de signal. Il dispose des paramètres suivants :

- Input A/B : Réglage de la source des deux signaux d'entrée de chaque section.
- (Blend) A/B : Réglage de la source et de l'intensité du mélange entre les deux entrées de chaque section du module.

Ce module a deux sorties audio (Mélange A et B).

### <span id="page-26-1"></span><span id="page-26-0"></span>6.1 - Module Ring Modulator

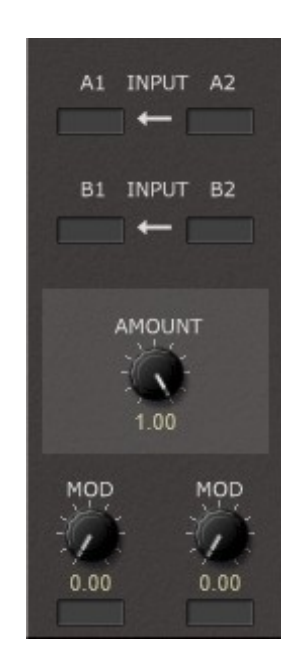

The *Audio S/ H* module resamples the incoming signal at a Le module Ring Modulator est constitué de deux modulateurs en anneau. Il dispose des paramètres suivants :

- $\overline{\phantom{a}}$  In  $\overline{\phantom{a}}$  Input A1/A2 : Réglage des sources du signal d'entrée du modulateur en anneau A.
- Input B1/B2 : Réglage des sources du signal d'entrée du modulateur en anneau  $\mathbf{b}$ . B.
	- Amount : Réglage de l'intensité de la modulation en anneau.
- *(Fixed Frequency On/ Off)* : Switches between keyboard-controlled Mod : Réglage de la source et de l'intensité pour la modulation de la modulation en anneau.

Ce module a deux sorties audio (Ring Modulator A et B).

<span id="page-27-0"></span>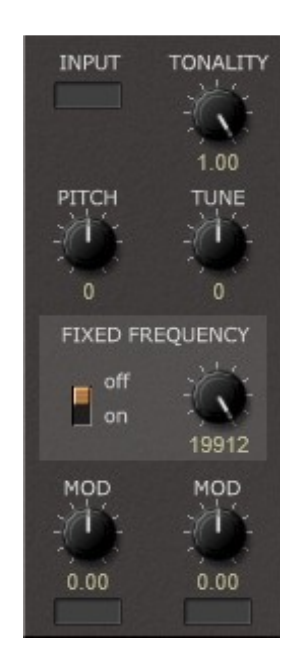

Le module Audio Sample & Hold ré-échantillonne le signal entrant à un taux différent. Il dispose des paramètres suivants :

- Input : Réglage de la source d'entrée.
- Tonality : En règle générale, le signal ré-échantillonné est constitué de portions d'impulsions limitées en bande. Avec ce contrôle, les portions peuvent être progressivement modifiées en une sorte de forme en dent-de-scie.
- (Fixed) Frequency On/Off : Permet de basculer entre une fréquence contrôlée par le clavier et une fréquence fixe.
- Fixed Frequency : Réglage de la fréquence d'échantillonnage fixe (lorsque la fréquence fixe est activée).
- Pitch : Réglage du changement de hauteur par demi-tons dans une plage de +/- deux octaves (lorsque la fréquence fixe est désactivée).
- Tune : Réglage de l'accordage fin de la fréquence d'échantillonnage en centièmes de ton dans une plage de +/- un demi-ton (lorsque la fréquence fixe est désactivée).
- Mod : Réglage de la source et de l'intensité pour la modulation de la fréquence de ré-échantillonnage.

<span id="page-28-0"></span>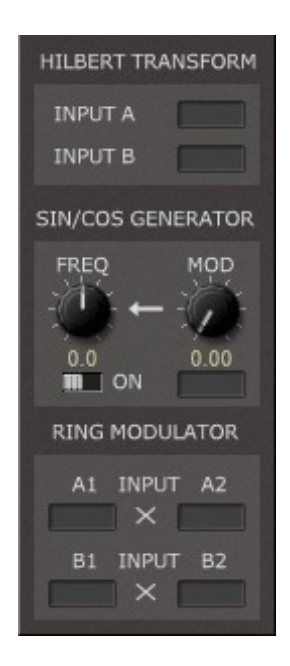

Le module Hilbert transform comporte deux transformation d'Hilbert : Un générateur Sinus/Cosinus et un double modulateur en anneau. Ces sections peuvent être combinées pour créer un décaleur de fréquence de Bode. Il dispose des paramètres suivants :

- Hilbert input A/B : Réglage de la source d'entrée pour les transformations d'Hilbert.
- Sine/Cos Generator On/Off : Pour activer/désactiver le générateur sinus/cosinus.
- (Sine/Cos) Frequency : Réglage de la fréquence fixe du générateur sinus/cosinus.
- (Sine/Cos Frequency) Mod : Réglage de la source et de l'intensité de la modulation de la fréquence du générateur sinus/cosinus.
- Ring Input A1/A2 : Réglage des sources du signal d'entrée du modulateur en anneau A.
- Ring Input B1/B2 : Réglage des sources du signal d'entrée du modulateur en anneau B.

Ce module possède neuf sorties audio (Hilbert A réel, Hilbert A imaginaire, Hilbert B réel, Hilbert B imaginaire, Cosinus, Sinus, modulateur en anneau A, modulateur en anneau B et modulateur en anneau A + B).

#### <span id="page-29-0"></span>**Exemple 1 : Changement de fréquence à l'aide du générateur Sinus/Cosinus.**

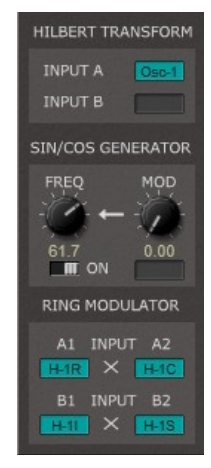

- Activez le switch du générateur Sinus/Cosinus.
- Connectez le signal dans l'entrée Hilbert A.
- Sélectionnez Hilbert A Real dans l'entrée Ring A1.
- Sélectionnez Hilbert A Imag. dans l'entrée Ring A2.
- Sélectionnez Cosinus dans l'entrée Ring B1.
- Sélectionnez Sinus dans l'entrée Ring B2.
- Utilisez la sortie  $A + B$  du ring modulator.

#### **Exemple 2 : Changement de fréquence à l'aide d'un autre signal.**

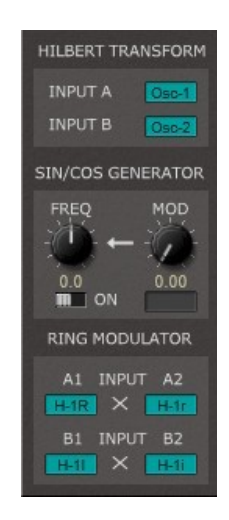

- Désactivez le switch du générateur Sinus/Cosinus.
- Connectez le signal dans l'entrée Hilbert A.
- Connectez l'autre signal dans l'entrée Hilbert B.
- Sélectionnez Hilbert A Real dans l'entrée Ring A1.
- Sélectionnez Hilbert A Imag. dans l'entrée Ring A2.
- Sélectionnez Hilbert B Real dans l'entrée Ring B1.
- Sélectionnez Hilbert B Imag. dans l'entrée Ring B2.
- Utilisez la sortie  $A + B$  du ring modulator.

<span id="page-30-0"></span>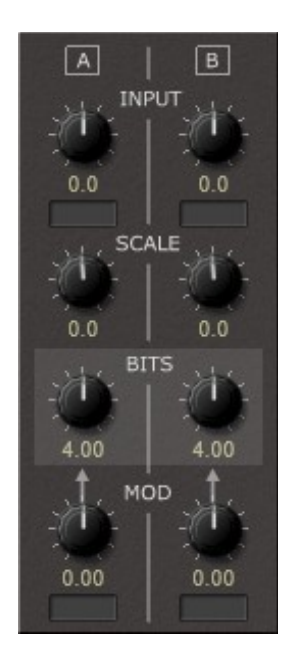

Le module Bit Reducer possède deux réducteurs de bit. Il dispose des paramètres suivants :

- Input A/B : Réglage de la source et du niveau d'entrée.
- Scale A/B : Échelle (pré-amplification) du signal d'entrée.
- **Bits A/B : Réglage de la réduction de bits (virtuels).** 
	- Mod A/B : Réglage de la source et de l'intensité de la modulation de la réduction de bits.

Ce module possède deux sorties audio (A et B).

<span id="page-31-0"></span>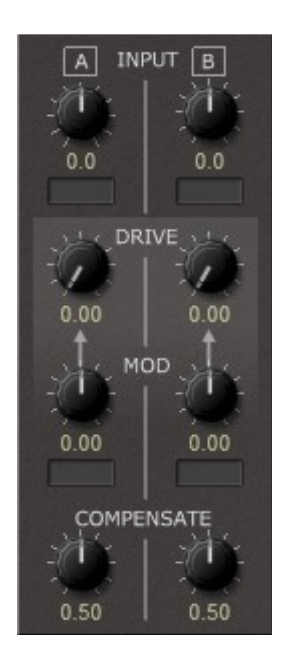

Le module Dual Saturator possède deux unités de saturation/distorsion. Il dispose des paramètres suivants :

- Input A/B : Réglage de la source et du niveau d'entrée.
- Drive A/B : Réglage de l'intensité de la saturation/distorsion du signal d'entrée.
- (Drive) Mod A/B : Réglage de la source et de l'intensité de la modulation de la saturation/distorsion du signal d'entrée.
- Compensate A/B : Intensité de la compensation du niveau de sortie.

Ce module possède deux sorties audio (A et B).

<span id="page-32-1"></span>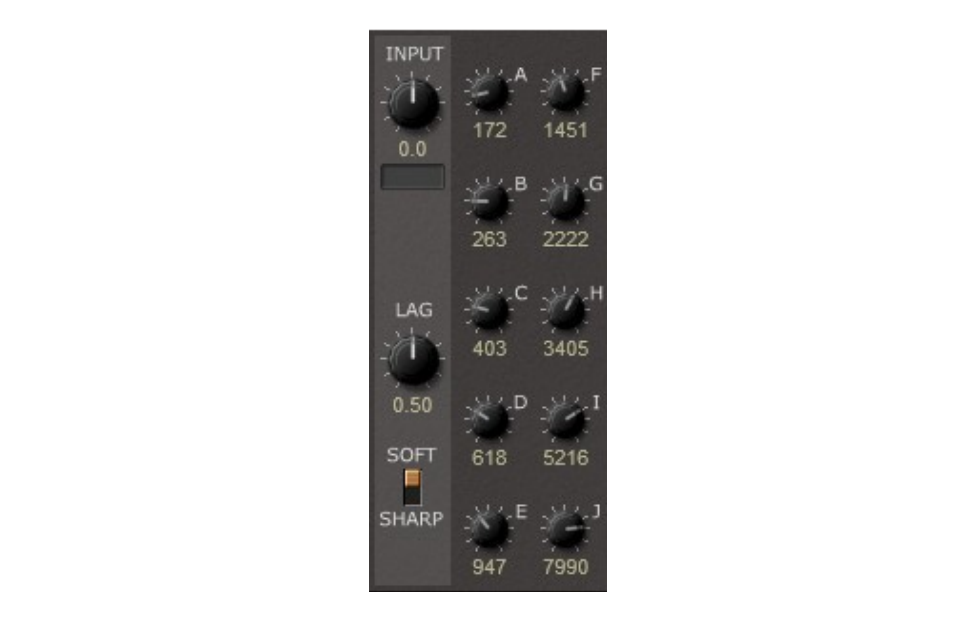

**EXAMPLE SIMPLE 2 C EXAMPLE 2 C C EXAMPLE 2 C C EXAMPLE 2 EXAMPLE 2 C C EXAMPLE** 2 **C C EXAMPLE** 2 **C C EXAMPLE** Le module Analyzer est une banque de résonateurs à 10 stages généralement utilisée comme bloc d'analyse d'un vocodeur en conjonction avec la banque de filtres. Il a les

- Input : Réglage de la source et du niveau d'entrée du canal gauche.
- · LAG : Réglage du lissage des signaux de sortie de modulation. band in Hertz.
	- Sharpness : Résolution des résonateurs (Soft ou Sharp).
	- Frequency Bands (A J) : Fréquence de la bande de fréquences respective en Hertz.

Ce module possède dix sorties de modulation (une par bande de fréquence).

#### <span id="page-32-0"></span>6-8 - Architecture d'un simple vocodeur (exemple)

Un simple vocodeur utilise le signal polyphonique d'un module Oscillator et le **How To Build A Sim ple Vocoder ( Exam ple) :** transmet à un module de banque de filtres modulé par un module Analyzer, ce dernier étant alimenté par un signal externe (voir la figure ci-dessous). A simple vocoder would use the polyphonic signal of an *Oscillator* voice module and

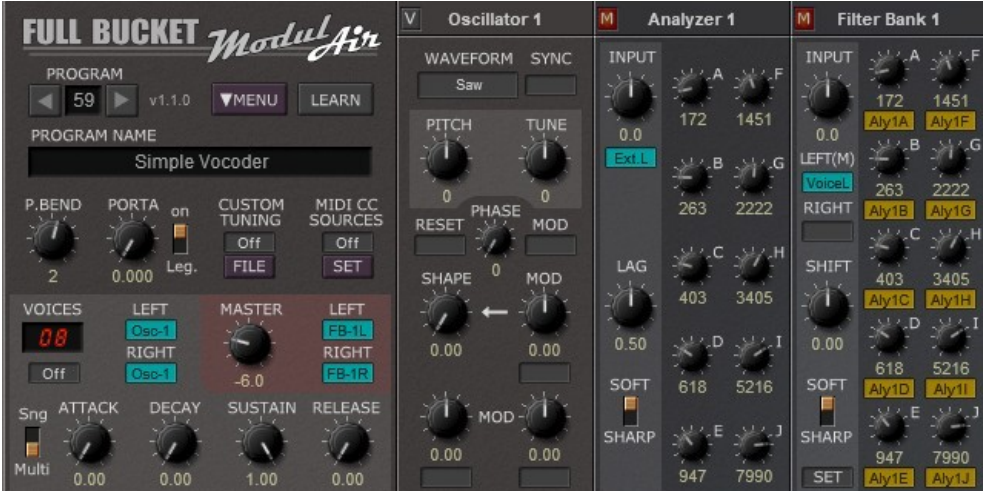

#### <span id="page-33-1"></span><span id="page-33-0"></span>7.1 - Module Envelope

**GATE** ATTACK MOD  $0.00$  $0.00$ DECAY MOD  $0.00$  $0.00$ **SUSTAIN** MOD  $0.00$  $0.00$ RELEASE MOD  $0.00$  $0.00$ 

Le module Envelope est un générateur ADSR de type exponentiel. Il dispose des paramètres suivants :

- Gate : Réglage de la source d'entrée de Gate/Déclenchement.
- **Attack : Réglage du temps d'attaque.** generators with the following parameters:
	- Decay : Réglage du temps de décroissance.
	- Sustain : Réglage du niveau de maintien.
	- Release : Réglage du temps de relâchement.
	- (Attack) Mod : Réglage de la source et de l'intensité de la modulation pour le temps d'attaque.
	- (Decay) Mod : Réglage de la source et de l'intensité de la modulation pour le temps décroissance.
- The *Dual Envelope* module has two modulation outputs (*A* and *B*). niveau de maintien. (Sustain) Mod : Réglage de la source et de l'intensité de la modulation pour le
	- (Release) Mod : Réglage de la source et de l'intensité de la modulation pour le temps de relâchement.

Ce module a une sortie de modulation.

<span id="page-34-0"></span>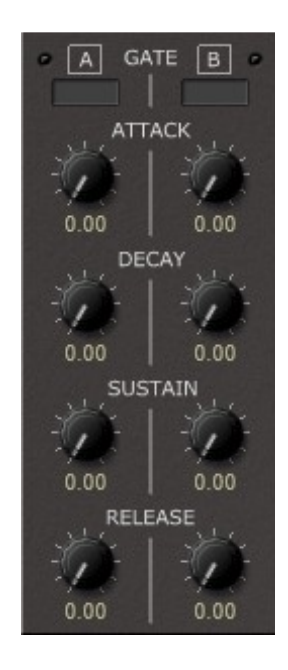

Le module Dual Envelope est constitué de deux générateurs ADSR de type exponentiel. Il dispose des paramètres suivants :

- Gate A/B : Réglage de la source d'entrée de Gate/Déclenchement.
- Attack A/B : Réglage du temps d'attaque A/B.
- Decay A/B : Réglage du temps de décroissance A/B.
- Sustain A/B : Réglage du niveau de maintien A/B.
- Release A/B : Réglage du temps de relâchement A/B.

Ce module a deux sorties de modulation (A et B).

<span id="page-35-0"></span>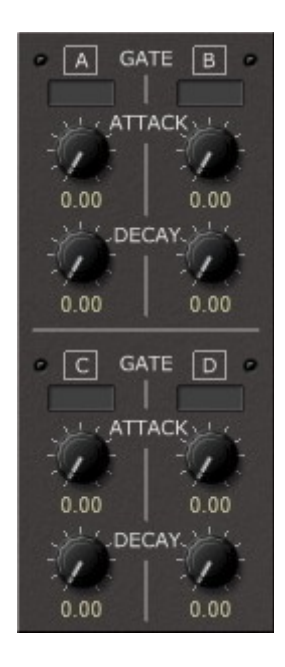

Le module Quad Envelope est constitué de quatre générateurs AD de type exponentiel. Il dispose des paramètres suivants :

- Gate A/B/C/D : Réglage de la source d'entrée de Gate/Déclenchement.
- **Attack A/B/C/D : Réglage du temps d'attaque A/B/C/D.** generators with the following parameters:
	- Decay A/B/C/D : Réglage du temps de décroissance A/B/C/D.

Ce module a quatre sorties de modulation (de A à D).

<span id="page-36-0"></span>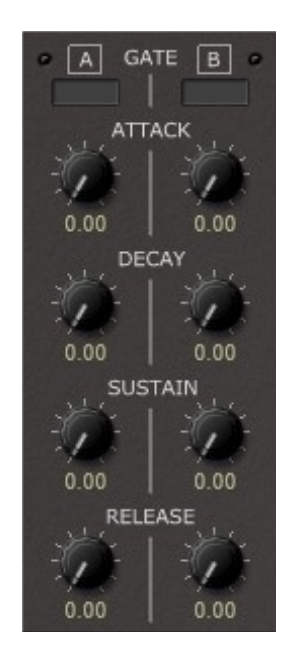

Le module Dual Envelope est constitué de deux générateurs ADSR de type linéaire. Il dispose des paramètres suivants :

- Gate A/B : Réglage de la source d'entrée de Gate/Déclenchement.
- Attack A/B : Réglage du temps d'attaque A/B.
- Decay A/B : Réglage du temps de décroissance A/B.
- Sustain A/B : Réglage du niveau de maintien A/B.
- Release A/B : Réglage du temps de relâchement A/B.

Ce module a deux sorties de modulation (A et B).

<span id="page-37-0"></span>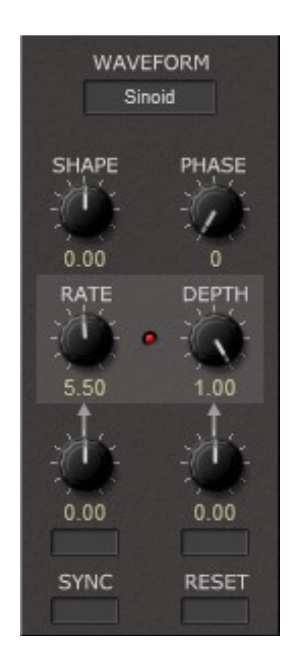

Le module LFO est un oscillateur de basse fréquence. Il dispose des paramètres suivants :

- Waveform : Réglage de la forme d'onde du LFO (sinusoïdale, trapezoïdale, impulsion ou aléatoire).
- onde de forme triangle, alors qu'un réglage Shape à -1.00 donnera une onde de Shape : Réglage de la courbe de la forme d'onde. Si par exemple on utilise une forme d'onde trapezoïdale avec un réglage Shape à 0.00 cela donnera une forme en dent-de-scie descendante et un réglage Shape à +1.00 donnera une onde en forme en dent-de-scie montante.
- *Waveform A/ B*: The waveform of the LFO (*Sine*, *Triangle*, *Saw* Phase : Réglage de la phase de départ lorsque le LFO est réinitialisé.
	- Rate : Vitesse du LFO.
	- Rate (Mod) : Réglage de la source et de l'intensité de la modulation de la vitesse du LFO.
- Depth : Réglage de la profondeur/intensité du LFO.
- *Sync A/ B*: Rate of to-host synchronization. *Reset A/ B*: Gate/trigger source for LFO reset. Depth (Mod) : Réglage de la source et de l'intensité de la modulation de la profondeur du LFO.
	- Sync : Réglage de la synchronisation au tempo de l'application hôte.
- The *Dual LFO* module has four modulation outputs: *LFO A* Reset : Réglage de la source de Gate/Déclenchement de la réinitialisation du LFO.

(bipolar), *LFO A+* (unipolar), *LFO B* (bipolar), *LFO B+* (unipolar). Ce module a deux sorties de modulation : LFO (bipolaire) et LFO+ (unipolaire).

<span id="page-38-0"></span>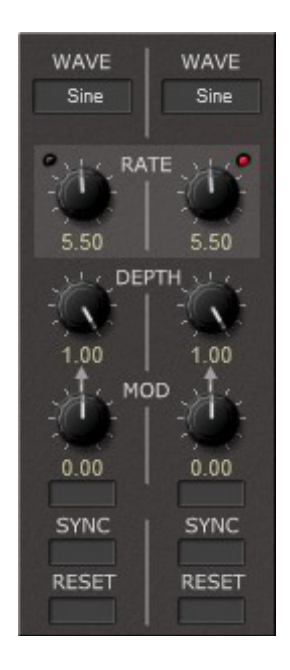

Le module Dual LFO est constitué de deux oscillateurs de basse fréquence. Il dispose des paramètres suivants :

- Waveform A/B : Réglage de la forme d'onde du LFO (sinusoïdale, triangle, dent-de scie descendante, dent-de-scie ascendante, carrée ou aléatoire).
- Rate A/B : Vitesse du LFO.
- Depth A/B : Réglage de la profondeur/intensité du LFO.
- Depth (Mod A/B) : Réglage de la source et de l'intensité de la modulation de la profondeur du LFO.
- Sync A/B : Réglage de la synchronisation au tempo de l'application hôte.
- Reset A/B : Réglage de la source de Gate/Déclenchement de la réinitialisation du LFO.

Ce module a quatre sorties de modulation LFO A (bipolaire), LFO A+ (unipolaire), LFO B (bipolaire) et LFO B+ (unipolaire).

<span id="page-39-0"></span>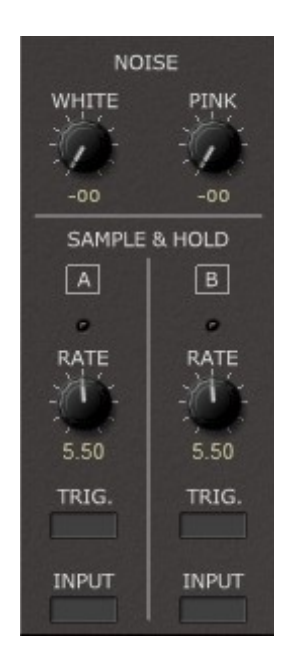

Le module Sample & Hold est constitué de deux unités S&H et d'un générateur de bruit additionnel. Il dispose des paramètres suivants :

- White : Réglage du niveau du bruit blanc.
- Pink : Réglage du niveau du bruit rose.
- Rate  $A/B$  : Vitesse du Sample & Hold.
- Trigger A/B : Réglage de la source de déclenchement du Sample & Hold (annulation).
- Input : Réglage de la source d'entrée du Sample & Hold.

Ce module a deux sorties audio (bruit blanc et bruit rose) et deux sortie de modulation (A et B).

#### <span id="page-40-1"></span><span id="page-40-0"></span>8.1 - Module Sequencer

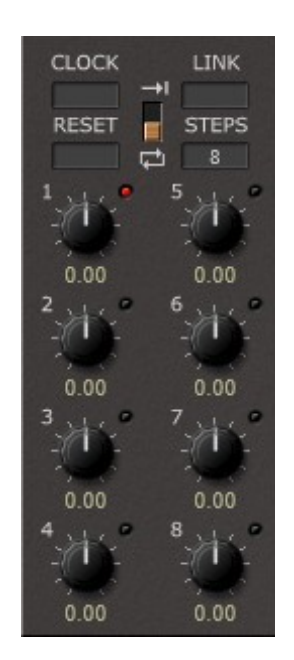

The *Sequencer* module has one modulation output and twelve Le module Sequencer est un séquenceur huit-pas du style analogique. Il dispose des paramètres suivants :

- $\bullet$  Clock : Réglage de la source de déclenchement pour l'horloge du séquenceur.
	- Reset : Réglage de la source de déclenchement pour la réinitialisation du séquenceur.
- un autre module de séquenceur. La sortie de l'autre séquenceur doit être **Clocks: Trigger source for the sequencer clocks** *Reset* : Trigger source for the sequencer reset. Link : Réglage de la source de modulation pour la liaison du séquenceur avec ajoutée à l'entrée Link. Cela fonctionne comme ceci : Si le séquenceur n'est pas en mode boucle et a terminé le dernier pas de la séquence, la sortie du séquenceur sera déterminée par l'entrée Link.
	- Loop : Réglage du mode de lecture en boucle ou non pour le séquenceur.
	- Steps : Réglage du nombre de pas actifs dans le séquenceur.
- **EXECTS THE SECTS OF STEP 1-8 : Réglage de la valeur pour les pas respectifs du séquenceur.**

*Steps*: The number of active sequencer steps. Clock Link (horloge uniquement en mode sans bouclage lorsque le séquenceur a Ce module a une sortie de modulation et douze sorties de déclenchement : Clock, terminé le dernier pas de la séquence), Reset (horloge lorsque le séquenceur est réinitialisé au pas n°1) Stop, Step 1-8 (horloge pour chaque pas individuel).

<span id="page-41-0"></span>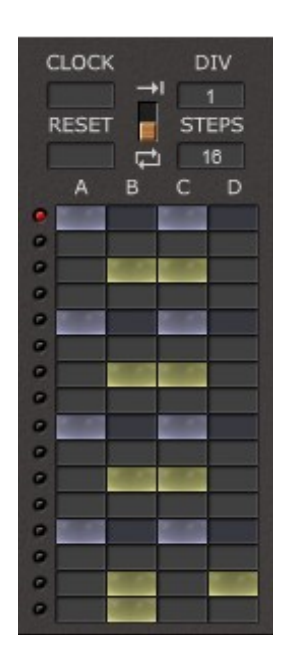

Le module Beat Sequencer est un séquenceur composé de quatre séquenceurs seize pas. Il dispose des paramètres suivants :

- Clock : Réglage de la source de déclenchement pour l'horloge du séquenceur.
- Reset : Réglage de la source de déclenchement pour la réinitialisation du séquenceur.
- Div : Réglage du facteur de division.
- Loop : Réglage du mode de lecture en boucle ou non pour le séquenceur.
- Steps : Réglage du nombre de pas actifs dans le séquenceur.
- Step 1-16 A/B/C/D : Réglage de l'état des pas respectifs du séquenceur (On/Off).

Ce module a neuf sorties de déclenchement : Clock, Clock Div, Clock Link (horloge uniquement en mode sans bouclage lorsque le séquenceur a terminé le dernier pas de la séquence), Reset (horloge lorsque le séquenceur est réinitialisé au pas n°1) Stop, Line ABCD (horloge pour ligne de séquenceur individuelle).

<span id="page-42-0"></span>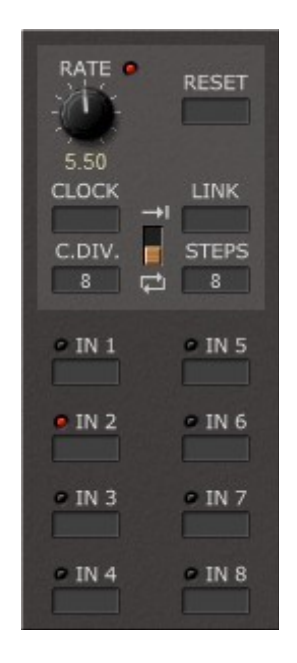

Le module Sequential switch est un séquenceur huit-pas qui peut switcher entre huit entrées de modulation maximum. Il dispose des paramètres suivants :

- Rate : Vitesse du séquenceur.
- Clock : Réglage de la source de déclenchement pour l'horloge du séquenceur.
- **•** C. Div : Réglage du facteur de division.
- resets to step 1), *Stop*, *Step Active* (clocks each time a step with active modulation **·** Reset : Réglage de la source de déclenchement pour la réinitialisation du séquenceur.
- en mode boucle et a terminé le dernier pas de la séquence, la sortie du séquenceur sera déterminée par l'entrée Link. Link : Réglage de la source de modulation pour la liaison du séquenceur avec un autre module de séquenceur. La sortie de l'autre séquenceur doit être ajoutée à l'entrée Link. Cela fonctionne comme ceci : Si le séquenceur n'est pas
- **Switches Loop : Réglage du mode de lecture en boucle ou non pour le séquenceur.** 
	- Steps : Réglage du nombre de pas actifs dans le séquenceur.
	- In 1-8 : Réglage des entrées de sources de modulation pour les pas respectifs.

Ce module a une sortie de modulation et quatorze sorties de déclenchement : Clock, Clock Div, Clock Link (horloge uniquement en mode sans bouclage lorsque le séquenceur a terminé le dernier pas de la séquence), Reset (horloge lorsque le séquenceur est réinitialisé au pas n°1) Stop, Step active (horloge à chaque fois qu'un pas avec entrée de modulation est atteint), Step 1-8 (horloge pour chaque pas).

<span id="page-43-0"></span>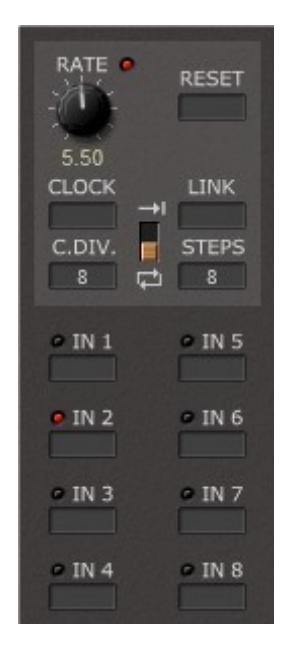

Le module Audio switch est un séquenceur huit-pas qui peut switcher entre huit entrées audio. Il est identique au module Sequential Switch, la seule différence est qu'il switche des signaux audio au lieu des signaux de modulation.

<span id="page-44-0"></span>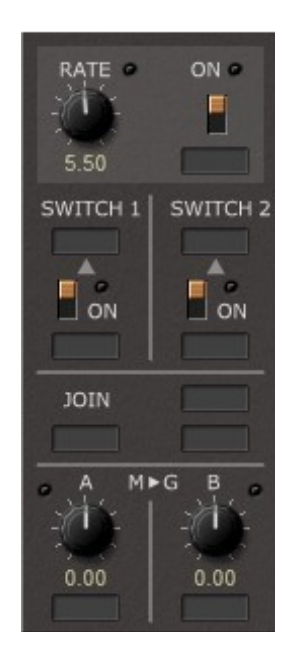

Le module Sequencer Clock comprend une source de déclenchement d'horloge, deux switches de signaux Gate/déclenchement, une jonction de signal Gate/déclenchement et deux convertisseurs de modulation vers gate. Il a les paramètres suivants:

- Rate : Vitesse du séquenceur.
- Clock : Réglage de la source de déclenchement pour l'horloge du séquenceur.
- C. Div : Réglage du facteur de division.
- Reset : Réglage de la source de déclenchement pour la réinitialisation du séquenceur.
- Link : Réglage de la source de modulation pour la liaison du séquenceur avec un autre module de séquenceur. La sortie de l'autre séquenceur doit être ajoutée à l'entrée Link. Cela fonctionne comme ceci : Si le séquenceur n'est pas en mode boucle et a terminé le dernier pas de la séquence, la sortie du séquenceur sera déterminée par l'entrée Link.
- Loop : Réglage du mode de lecture en boucle ou non pour le séquenceur.
- Steps : Réglage du nombre de pas actifs dans le séquenceur.
- In 1-8 : Réglage des entrées de sources de modulation pour les pas respectifs.

Ce module a six sorties Gate/déclenchement (Clock, Switch 1, Switch 2, Join, M2G A et M2G B).

#### <span id="page-45-1"></span><span id="page-45-0"></span>9.1 - Module Phaser

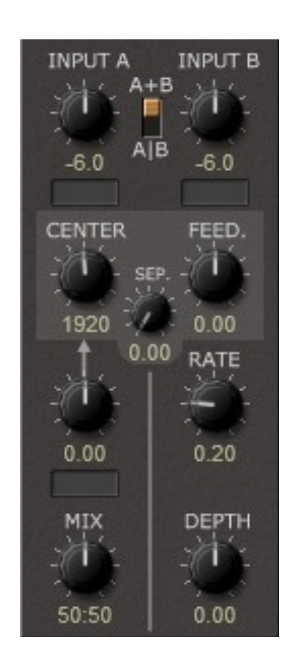

Le module Phaser est un effet de phasing 4-stages avec un LFO intégré. Il dispose des paramètres suivants :

- Input A/B : Réglage du niveau et de la source du signal d'entrée.
- Mono/Stereo : Switch de sélection de l'entrée mono  $(A + B)$  ou stéréo  $(A/B)$ .
- Center : Réglage de la fréquence de centre en Hertz.
- Separation : Séparation des fréquences des quatre Stages.
- **Prédix à la partie de l'intensité de la réinjection.**  $\Gamma$  the following parameters:
- *I I*  $\alpha$  Frequency Mod : Réglage de la source et de l'intensité pour la modulation de la fréquence de centre.
	- Mix : Réglage de la balance entre le signal direct et le signal traité.
	- Rate : Réglage de la vitesse du LFO.
- *(Tim e) Mod*: Source and amount for delay time modulation. Depth : Réglage de la profondeur/intensité du LFO.

Ce module a deux sorties audio et deux sorties de modulation (LFO).

<span id="page-46-0"></span>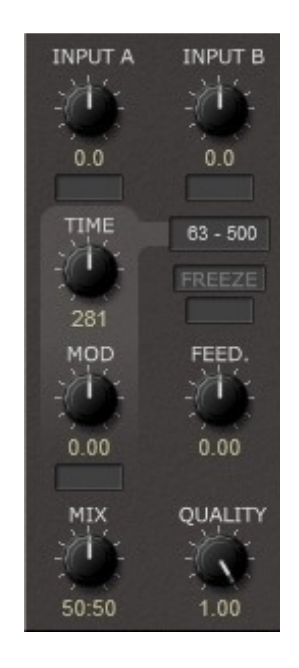

Le module BBD Delay/Stereo BBD Delay simule le comportement des Bucket Brigade Delay (stéréo). Il dispose des paramètres suivants :

- Input A/B : Réglage du niveau et de la source du signal d'entrée.
- **Produce Figure 1 Produce Figure 7 C**  $\frac{1}{2}$  **C**  $\frac{1}{2}$  **C**  $\frac{1}{2}$  **C**  $\frac{1}{2}$  **C**  $\frac{1}{2}$  **C**  $\frac{1}{2}$  **C**  $\frac{1}{2}$  **C**  $\frac{1}{2}$  **C**  $\frac{1}{2}$  **C**  $\frac{1}{2}$  **C**  $\frac{1}{2}$  **C**  $\frac{1}{2}$  **C**  $\frac{1}{2}$  **C** 
	- (Time) Range : Réglage de la plage du temps de retard.
- *Input A/ B*: Level and source of the input signal. (Time) Mod : Réglage de la source et de l'intensité de la modulation du temps de retard.
- **PRIPERE : Gel du signal retardé.**
- (Freeze) Trigger : Réglage de la source du signal de déclenchement pour le gel *Feed Back*: Feed back coefficient of the delay line. du signal retardé.
	- Feedback : Réglage de l'intensité de la réinjection.
	- Mix : Réglage de la balance entre le signal direct et le signal traité.
- Setting the *Feed Forward* coefficient to the exact negative value of • Quality : Réglage de la qualité du signal traité.

Ce module a une sortie audio (BBD Delay) ou deux sorties audio (Stereo BBD Delay).

<span id="page-47-0"></span>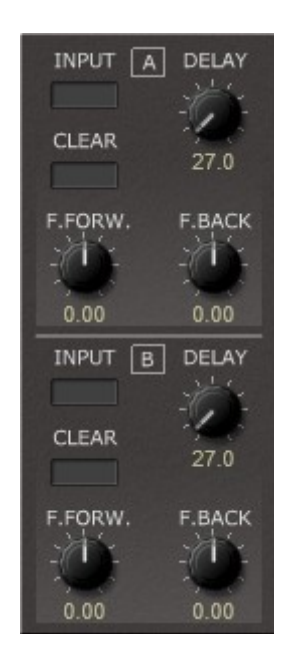

Le module Dual Delay line est composé de deux lignes à retard. Il dispose des paramètres suivants :

- Input A/B : Réglage du niveau et de la source du signal d'entrée.
- Delay  $A/B$ : Réglage du temps de retard.
- Clear AB : Réglage de la source de déclenchement pour effacer la ligne à retard.
- Feed Forward : Réglage du coefficient Feed Forward de la ligne à retard.
- Feed Back : Réglage du coefficient de réinjection de la ligne à retard.

Régler le coefficient Feed Forward sur une valeur négative égale à celle du coefficient Feed Back entrainera un retard du filtre allpass.

Ce module a deux sorties audio (A et B).

<span id="page-48-0"></span>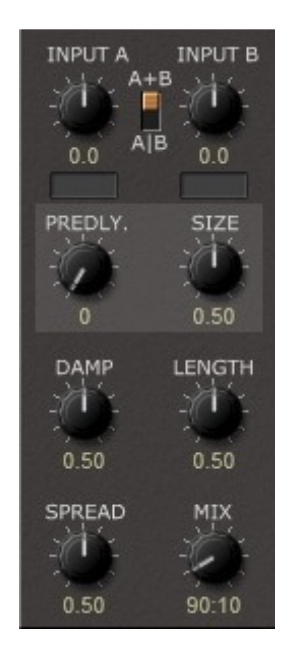

Le module Reverb simule une réverbération stéréo. Il dispose des paramètres suivants :

- Input A/B : Réglage du niveau et de la source du signal d'entrée
- (Mono/Stereo) : Réglage du mode mono  $(A + B)$  ou stéréo  $(A|B)$ .
- Predelay : Réglage du temps de Pré-delay.
- Size : Réglage de la dimension de la pièce.
- Damp : réglage de l'amortissement de la réverbération.
- Length : Réglage de la longueur de la réverbération.
- Spread : Réglage de la propagation de la réverbération dans l'espace stéréo.
- Mix : Réglage de la balance entre le signal direct et le signal traité.

Ce module a deux sorties audio (Gauche et Droite).

#### <span id="page-49-1"></span><span id="page-49-0"></span>10.1 - Module Voltage Processor

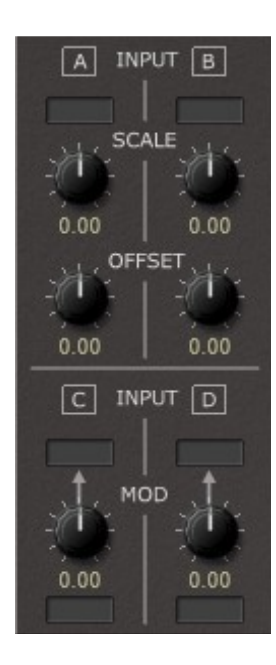

Le module utilitaire Voltage processor est constitué de quatre processeurs de signaux de modulation. Il dispose des paramètres suivants :

- Input A/B/C/D : Réglage du niveau et de la source du signal d'entrée.
- Scale A/B : Réglage de l'amplitude du signal d'entrée.
- $\bullet$  Offset A/B : Réglage du décalage constant ajouté au signal d'entrée.
- $\bullet$  Mod C/D : Réglage de la source et de l'intensité de la modulation de l'amplitude du signal d'entrée.

*Ce module a quatre sorties de modulation (Processeur A à D).* 

<span id="page-50-0"></span>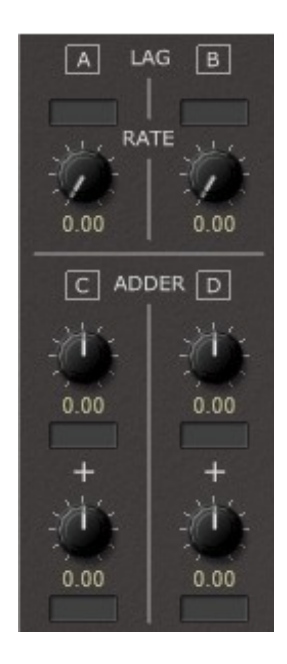

Le module utilitaire LAG/Adder est constitué de deux générateur LAG et deux Adder pour les signaux de modulation. Il dispose des paramètres suivants :

- Input A/B : Réglage du niveau et de la source du signal d'entrée.
- Rate A/B : Réglage de la vitesse du générateur LAG.
- (Adder) Input C1/C2 : Réglage de la source et du niveau des entrées Adder C.
- (Adder) Input D1/D2 : Réglage de la source et du niveau des entrées Adder D.

Ce module a quatre sorties de modulation (LAG A, LAG B, Adder C et Adder D).

<span id="page-51-0"></span>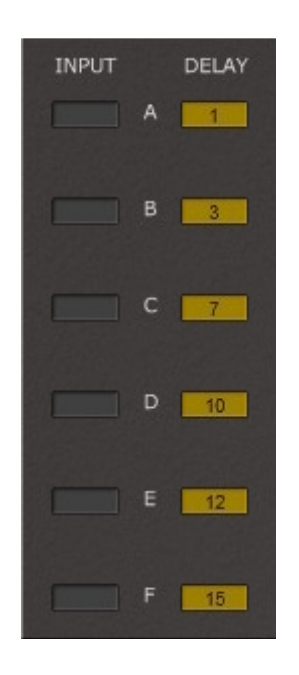

Le module utilitaire Sample Delay est constitué de six sample delays. Il dispose des paramètres suivants :

- Input A/F : Réglage de la source du signal d'entrée.
- $\bullet$  Delay A/F : Réglage du retard apporté au signal d'entrée (de 1 à 15  $\frac{1}{2}$  engaged adder and two Modulations.  $\epsilon$  conditions. It has the following parameters:

Étant donné que chaque module dans ModulAir retarde son signal d'entrée d'un signal entre A et B diffère d'un échantillon. Si vous transmettez le signal A dans un  $\operatorname{Sample}\ \mathrm{Delay},$  les signaux seront à nouveau en phase. échantillon, le module Sample Delay est utile pour compenser le retard entre différents trajets de signal. Par exemple, si vous mélangez deux signaux audio A et B où B est dirigé vers un module supplémentaire (un filtre par exemple), la phase du

*(M2G Threshold A/ B)* : Threshold of the M2G. If the input signal is Ce module a six sorties audio (Delay A à F).

<span id="page-52-0"></span>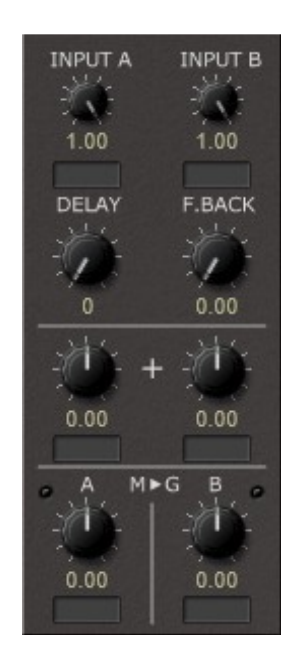

Le module utilitaire Modulation Signal Delay/M2G est constitué d'un retard de signal de modulation, d'un adder et de deux convertisseurs Modulation-to-Gate. Il dispose des paramètres suivants :

- (Delay) Input A/B : Réglage de la source du signal d'entrée.
- Delay : Réglage du temps de retard.
- Feedback : Réinjection du retard.
- (Adder) Input 1/2 : Réglage des sources et des niveaux des entrées Adder.
- (M2G) Input A/B : Réglage de la source du signal d'entrée de M2G.
- (M2G) Threshold A/B : Réglage du seuil du M2G. Si le niveau du signal d'entrée est supérieur au seuil, la sortie de Gate de M2G sera active, sinon elle sera inactive.

Ce module a deux sorties de modulation (Delay et Adder) et deux sortie Gate/Trigger (M2G A et M2G B).

<span id="page-53-0"></span>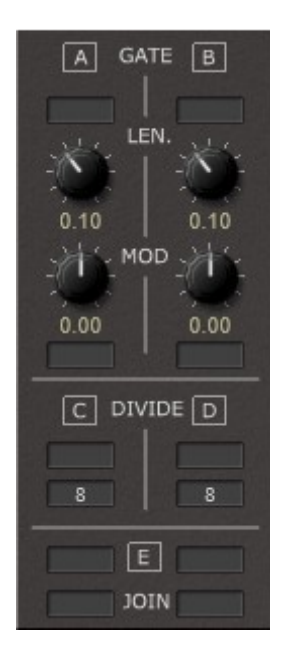

Le module utilitaire Gate est composé de deux modificateurs de gate, deux diviseurs de déclenchement et d'une jonction de signal Gate/Trigger. Il dispose des paramètres suivants :

- (Modifier) Input A/B : Réglage de la source du signal d'entrée du Modifier.
- Length A/B : réglage de la longueur du signal de Gate modifié.
- (Length) Mod A/B : Réglage de la source et de l'intensité pour la modulation du signal de Gate modifié.
- (Divide) Input C/D : Réglage de la source d'entrée du diviseur.
- (Divisor) C/D : Réglage du diviseur.
- (Join) Input 1-4 : Réglage de la source d'entrée du signal Join.

Ce module a cinq sorties Gate/Trigger (Gate A, Gate B, Divider C, Divider D et Join E).

<span id="page-54-0"></span>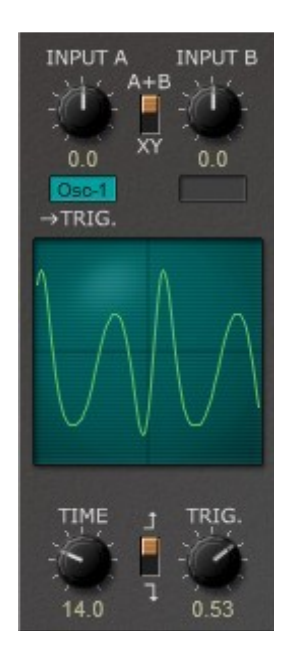

Le module utilitaire 0scilloscope est un outil simple permettant d'afficher des signaux audio ou de modulation. Il a les paramètres suivants:

- Input A : Réglage de la source du signal audio ou de modulation A. Cette entrée est également utilisée pour déclencher l'oscilloscope.
- Input B : Réglage de la source du signal audio ou de modulation B.
- (Mode) : En mode A + B, les deux signaux d'entrée A et B sont ajoutés, tandis qu'en mode XY, l'entrée A pilote l'axe horizontal et l'entrée B l'axe vertical de l'affichage (idéal pour créer des courbes de Lissajous).
- Time : résolution temporelle (0,5 millisecondes à 2 secondes).
- Trig : Réglage du niveau de déclenchement du signal A. Notez que le déclencheur contourne l'atténuation de l'entrée A - Vous pouvez ainsi déclencher l'oscilloscope même si le bouton de réglage du niveau d'entrée est réglé à 0.
- (Trigger Mode) : Réglage de déclenchement sur le front montant ou descendant du signal A.

#### <span id="page-55-1"></span><span id="page-55-0"></span>11.1 - Options

Quand vous cliquez sur le bouton **Menu**, un menu contextuel s'ouvre et propose les différentes options suivantes :

- **Copy Program** : Copie les réglages actuels dans le presse-papier.
- **Paste Program** : Colle les réglages depuis le presse-papier dans le preset actuel.
- **Load Program** : Charge un preset du ModulAir.
- **Save Program** : Enregistre les réglages actuels en tant que preset ModulAir.
- **Load Bank** : Charge une banque contenant 64 presets ModulAir.
- **Save Bank** : Enregistre 64 presets en tant que banque ModulAir.
- **Init Program** : Initialise le preset actuel.
- **Highlight Sources** : Si cette option est cochée, la surbrillance des sources est activée.
- **Check Online for Update** : Lorsque la station de travail est connectée à internet, cette fonction contrôle si une mise à jour du ModulAir est disponible sur le site fullbucket.de
- **Visit fullbucket.de** : Ouvre la page fullbucket.de dans votre navigateur.

#### <span id="page-56-4"></span><span id="page-56-3"></span>12.1 - Fichier modulair.ini

Le ModulAir est capable de lire certains paramètres depuis un fichier de configuration (modulair.ini) situé dans le même répertoire VST que le DLL ModulAir (modulair.dll ou modulair64.dll), ou Mac VST/AU (modulair.component ou modulair.vst). Vous pouvez l'éditer à l'aide d'un éditeur de texte et le sauvegarder, puis le recharger en utilisant le menu options Reload Configuration.

#### <span id="page-56-2"></span>12.2 - Midi control change des Sources

16 signaux de contrôleur MIDI peuvent être utilisés comme sources de modulation. Pour assigner un CC MIDI à l'une des 16 sources, appuyez sur le bouton SET et choisissez le contrôleur correspondant. Pour supprimer l'assignation d'un contrôleur Midi CC, procédez de la même façon.

#### <span id="page-56-1"></span>12.3 - Midi Learn

La manière la plus simple d'assigner des contrôleurs Midi aux paramètres du ModulAir est d'utiliser la fonction d'apprentissage Midi. Pour activer le Midi Learn cliquez sur le bouton Learn, tournez le contrôleur Midi et tournez le paramètre du ModulAir que vous désirez lier. Si vous voulez supprimer l'assignation, cliquez avec le bouton droit de la souris sur le bouton Learn (l'étiquette affiche maintenant UNLEARN) et activez la. A présent tournez le contrôleur Midi ou le paramètre que vous souhaitez supprimer.

#### <span id="page-56-0"></span>12.4 - Accordage personnalisé

Pour le jeu micro-tonal, vous pouvez charger un fichier de définition de micro-réglage TUN ou SCL et KBM en cliquant sur le bouton Custom Tuning FILE. Une fois que vous avez chargé ce fichier, vous pouvez activer et désactiver le micro-réglage. Pour plus d'informations sur la micro-syntonisation, consultez le site Web Microtonal Synthesis à l'adresse http://www.microtonal-synthesis.com/ et le site Web de Mark Henning à l'adresse https://www.mark-henning.de/.

#### <span id="page-57-1"></span><span id="page-57-0"></span>13.1 - Questions & réponses

#### **Q – Comment installer le ModulAir (version windows 32bit) ?**

R - Il suffit de copier les fichiers modulair.dll et modulair.ini à partir de l'archive ZIP que vous avez téléchargé dans le dossier de plug-ins VST de votre système ou de votre favori. Votre DAW doit automatiquement valider le plug-in ModulAir la prochaine fois que vous le démarrez.

#### **Q – Comment installer le ModulAir (version windows 64bit) ?**

R - Il suffit de copier les fichiers modulair64.dll et modulair.ini à partir de l'archive ZIP que vous avez téléchargé dans le dossier de plug-ins VST de votre système ou de votre favori. Votre DAW doit automatiquement valider le plug-in ModulAir la prochaine fois que vous le démarrez. Notez que vous devez enlever toute ancienne version existante (32bit) modulair.dll de votre dossier de plug-ins VST pour éviter un conflit.

#### **Q – Comment installer le ModulAir (Mac VST/AU universal 32/64bit) ?**

R - Localisez le fichier PKG téléchargé modulair\_1\_1\_0\_mac.pkg dans le Finder (cliquez dessus avec le bouton droit de la souris ou avec le bouton droit de la souris). Dans le menu contextuel, cliquez sur "Ouvrir ". On vous demandera si vous voulez vraiment installer le paquet parce qu'il provient d'un ''développeur non identifié'' (moi). Cliquez sur ''OK '' et suivez les instructions d'installation.

#### **Q – Quel est l'ID VST du ModulAir ?**

R – L'ID est fbMD.

#### **Q – Assurez-vous le support du ModulAir ?**

R – Oui. Si vous rencontrez un problème, identifiez un bug ou avez quelques suggestions pour le ModulAir, envoyez moi un mail à l'adresse : [full.bucket@gmx.net](mailto:full.bucket@gmx.net)

#### **Q – Comment savoir si une nouvelle version du ModulAir est disponible ?**

R – Si la station de travail est connectée à internet, ouvrez le menu Options (voir section menu Options) en cliquant le bouton Menu et sélectionnez "Check Online for Updates". Si une nouvelle version du ModulAir est disponible chez fullbucket.de, un message d'information apparaîtra.

#### **Q – ModuAir plante !**

R – Vous avez été prévenus… Voir la section spécifications (page 5) !

#### **Q – Je n'ai pas de son, que dois-je faire ?**

R – Avez vous vérifié qu'un signal est connecté aux sorties globales dans la section commune (voir paragraphe 2.3, page 8) ?